# Juniper SRX 日本語マニュアル

# DNS の CLI 設定

© 2022 Juniper Networks <sup>1</sup> Juniper Business Use Only

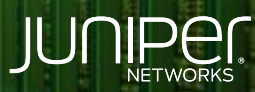

Driven by<br>Experience

**TELEVITY** 

はじめに

- 本マニュアルは、 DNS の CLI 設定方法について説明します
- ◆ 手順内容は SRX300 、Junos 21.2R3-S2 にて確認を実施しております
- 実際の設定内容やパラメータは導入する環境や構成によって異なります

各種設定内容の詳細は下記リンクよりご確認ください

<https://www.juniper.net/documentation/>

- 他にも多数の SRX 日本語マニュアルを「ソリューション&テクニカル情報サイト」に掲載しております <https://www.juniper.net/jp/ja/local/solution-technical-information/security.html>

#### 以下の設定を行う場合の コマンド例となります

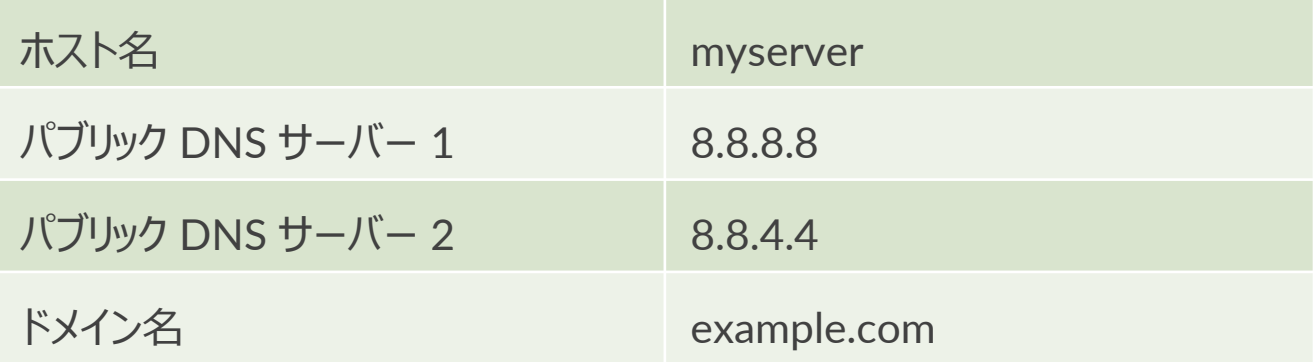

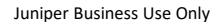

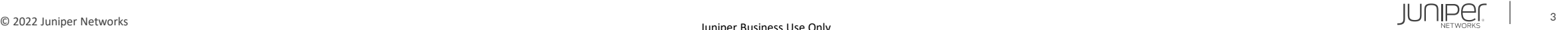

## 1. デバイスのホスト名を設定します

user@srx# set system host-name myserver

2. ホスト名を解決のために DNS サーバを設定します

user@srx# set system name-server 8.8.8.8 user@srx# set system name-server 8.8.4.4

3. デバイスのドメイン名を設定します

user@srx# set system domain-name example.com

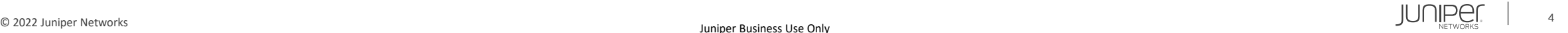

## 設定の確認

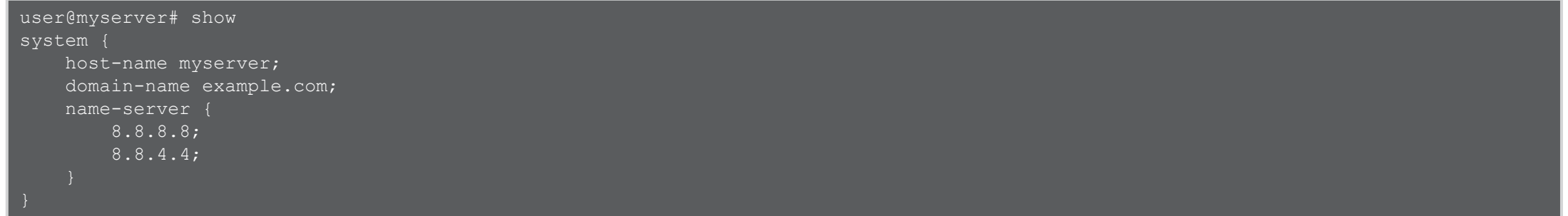

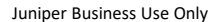

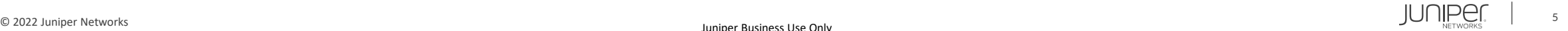

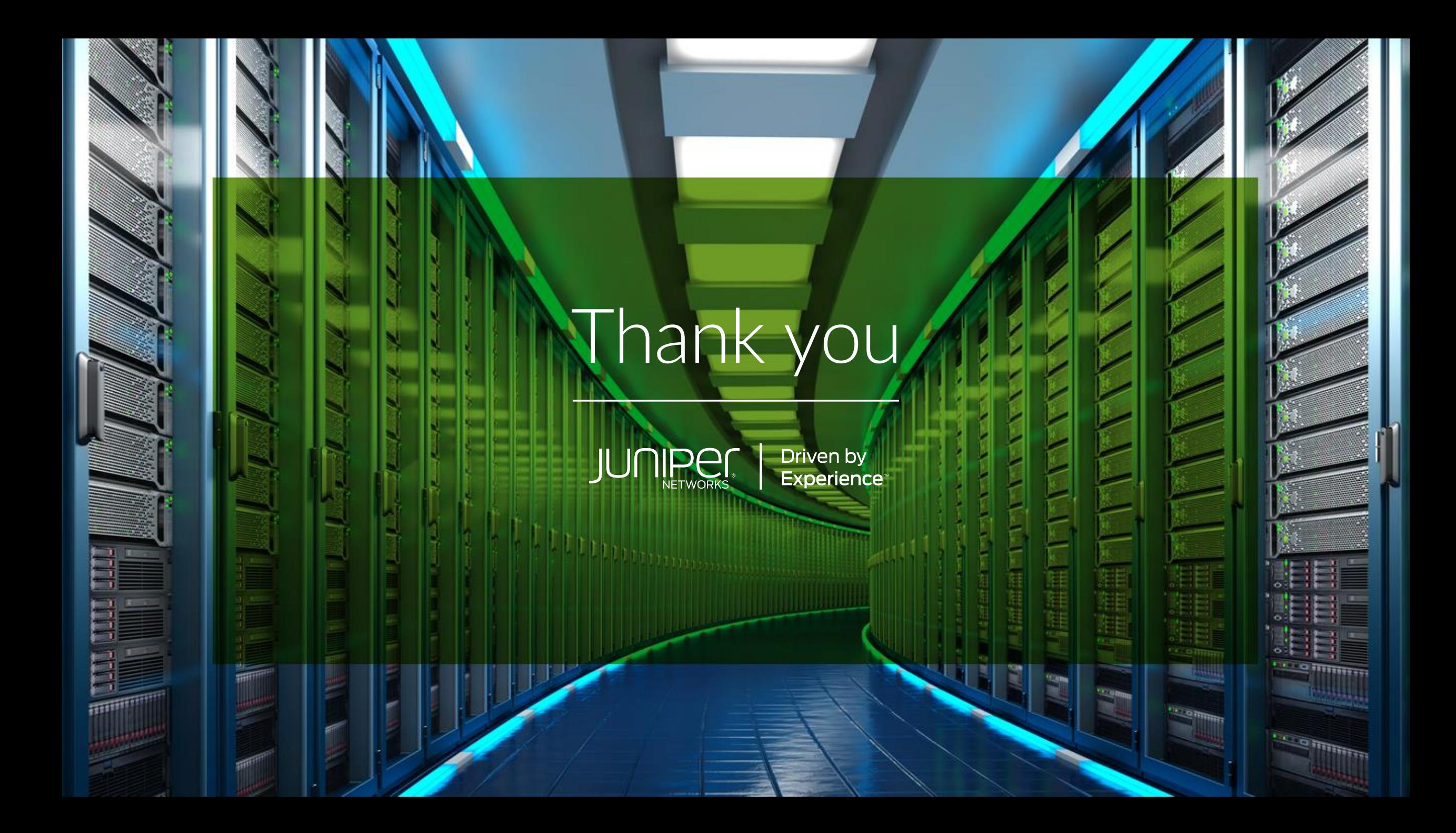